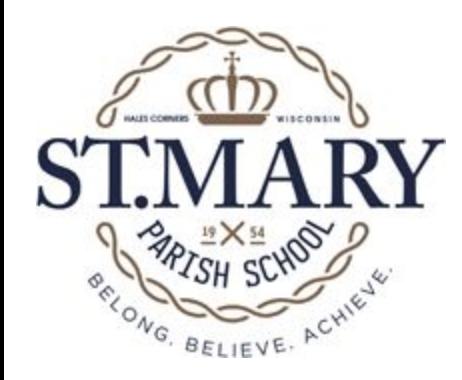

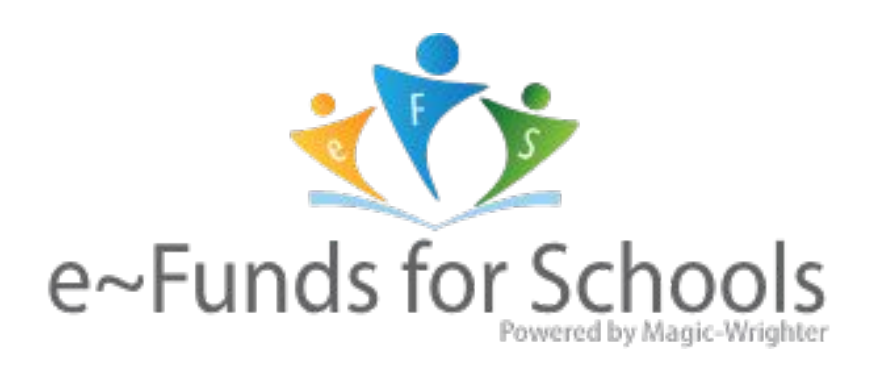

### Parent Training Information

*(Electronic payment of Lunch, After School Care and Tuition)*

#### Set Up Account for efunds

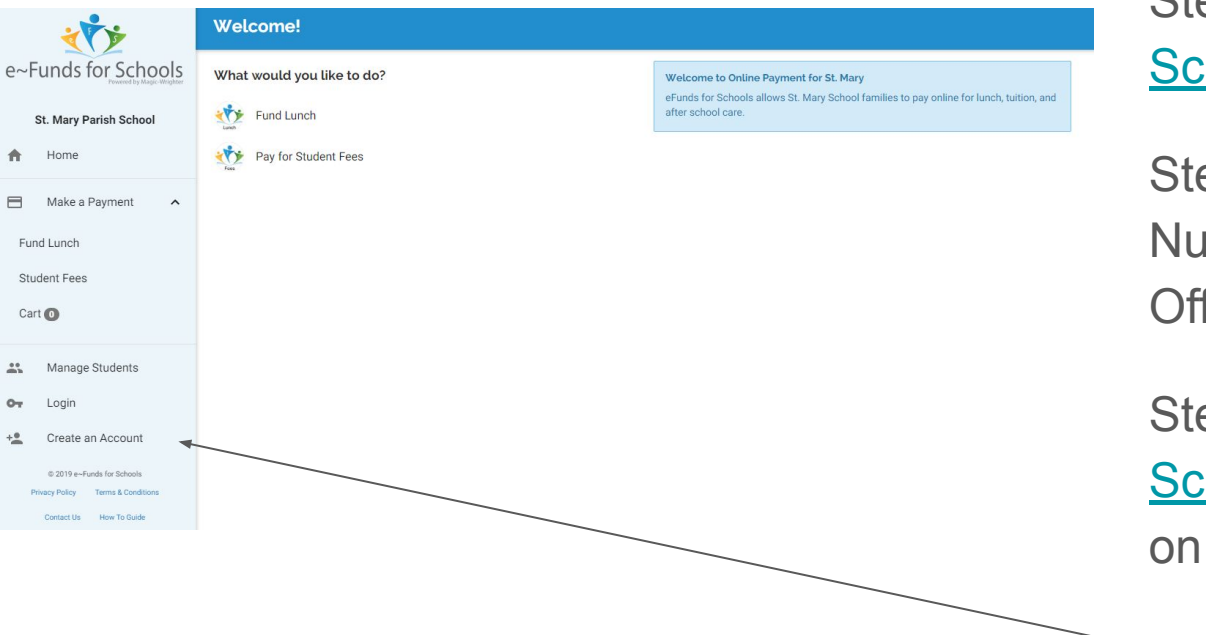

Step 1: Review [efunds for](http://www.stmaryhc.org/files/cms/3/3668.pdf) [Schools Information](http://www.stmaryhc.org/files/cms/3/3668.pdf)

Step 2: Obtain your Family Number from St. Mary School **Office** 

Step 3: Click on [efunds for](https://payments.efundsforschools.com/v3/districts/56128/) [School](https://payments.efundsforschools.com/v3/districts/56128/) (link can also be found on School Website)

Step 4: Create an Account

#### Enter Account Setup Information

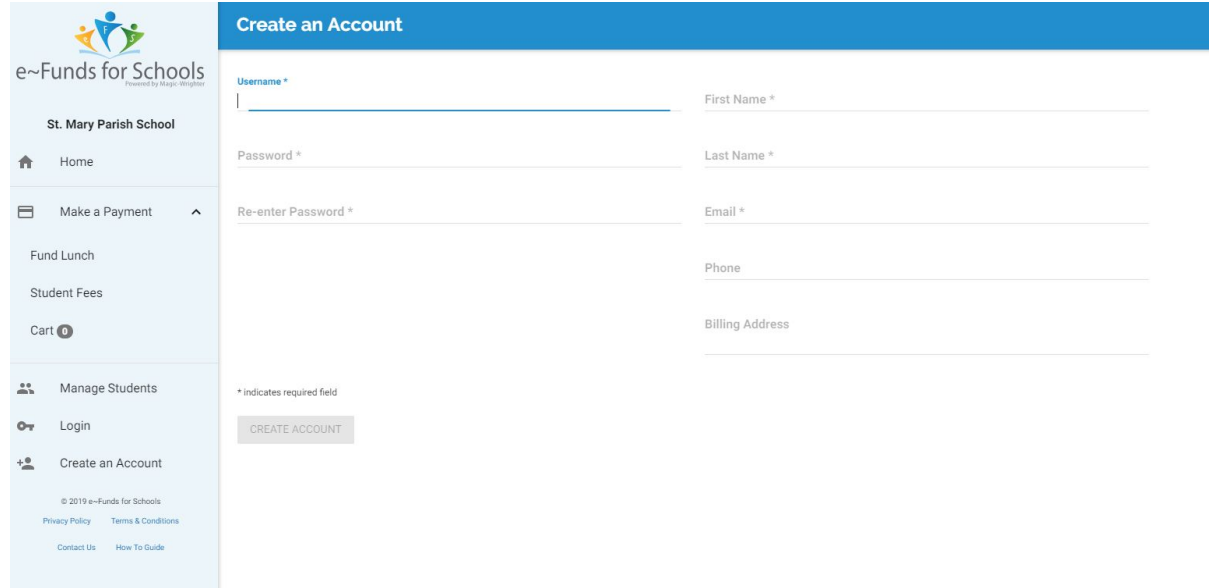

Passwords need to be 7 characters. There needs to be at least 1 upper case letter, at least 1 lower case letter, and at least 1 number.

Enter user account information; then click Create Account.

# Add Student Information<br>
Step 1: Click "Add

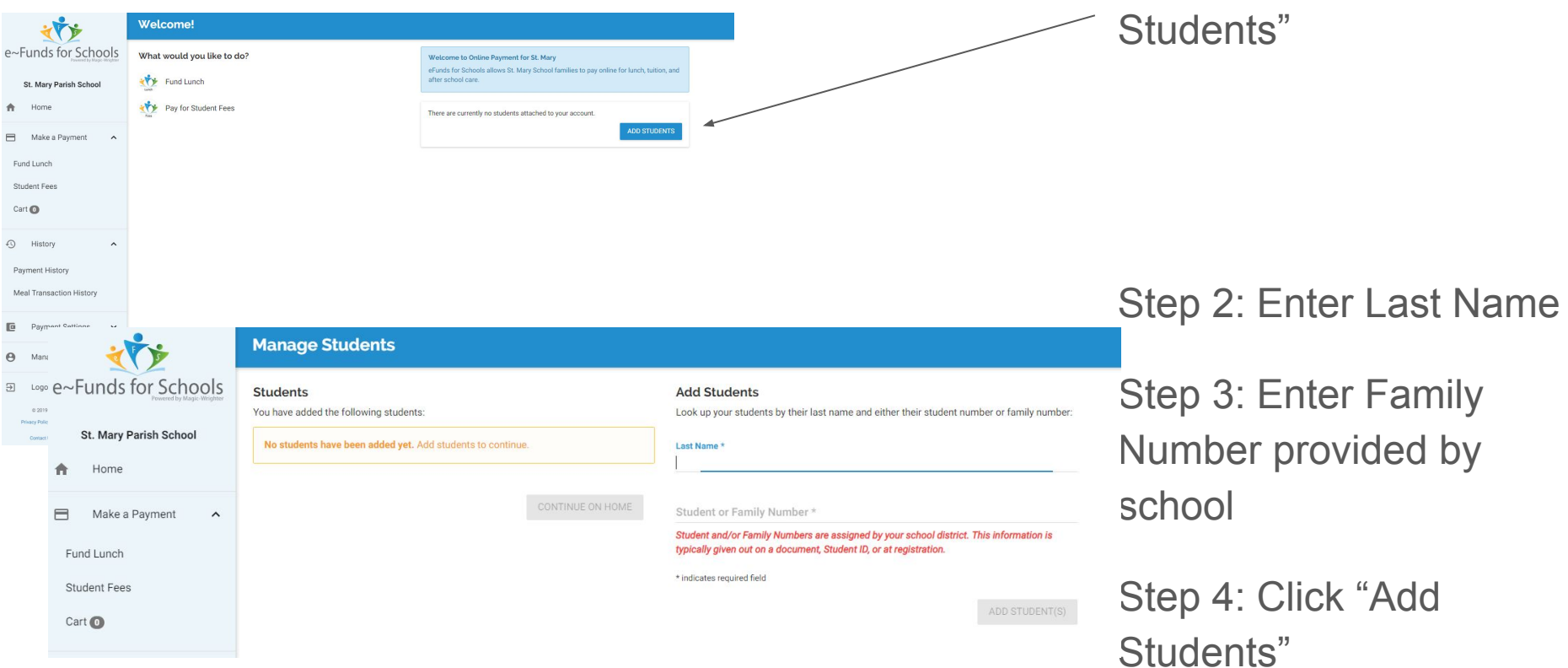

#### Set up Payment Account

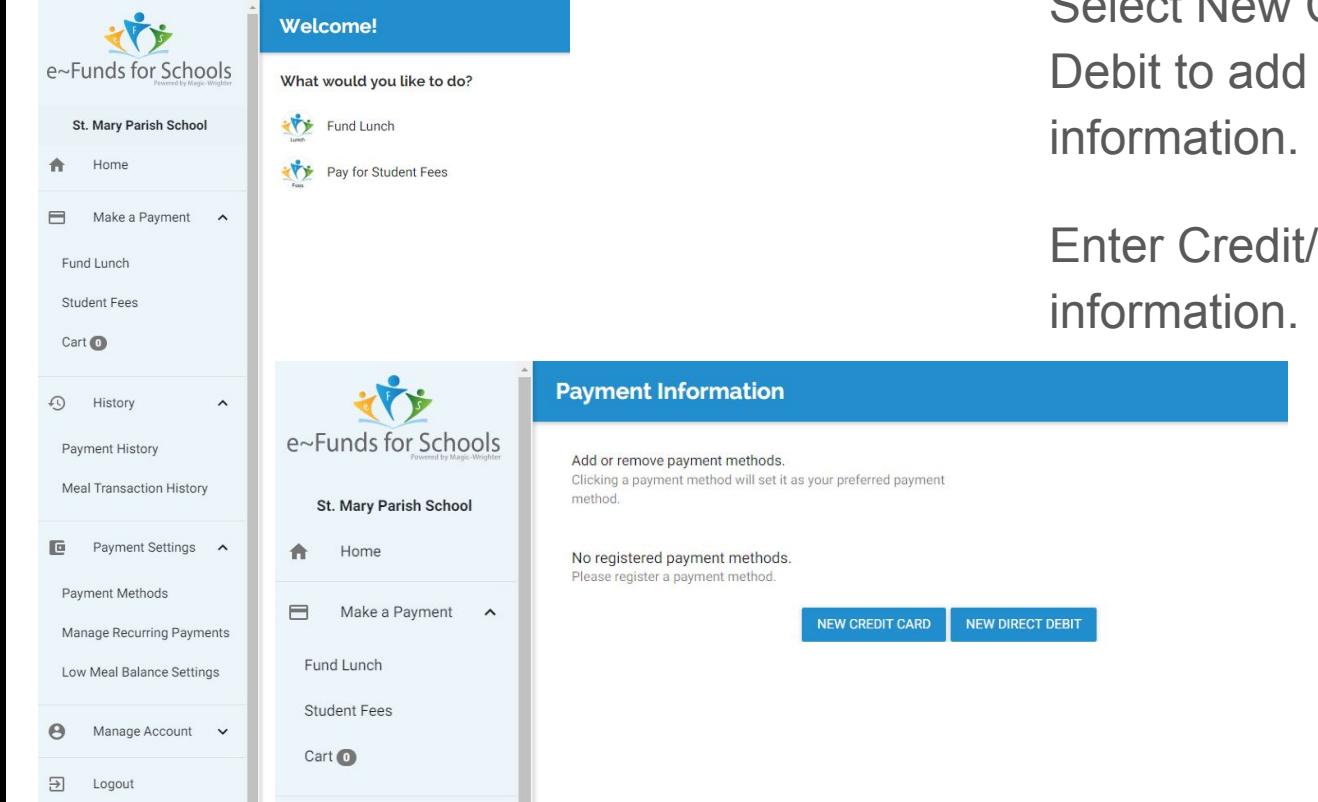

Select Payment Methods under Payment Settings.

Select New Credit Card or New Direct Debit to add new payment

Enter Credit/Debit Card or Direct Debit

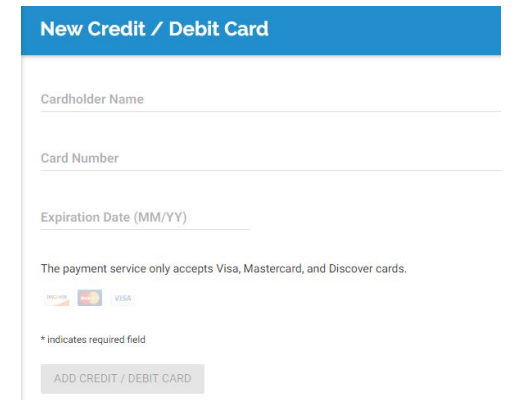

## **Make a Payment** Step 1: Select Type of Payment

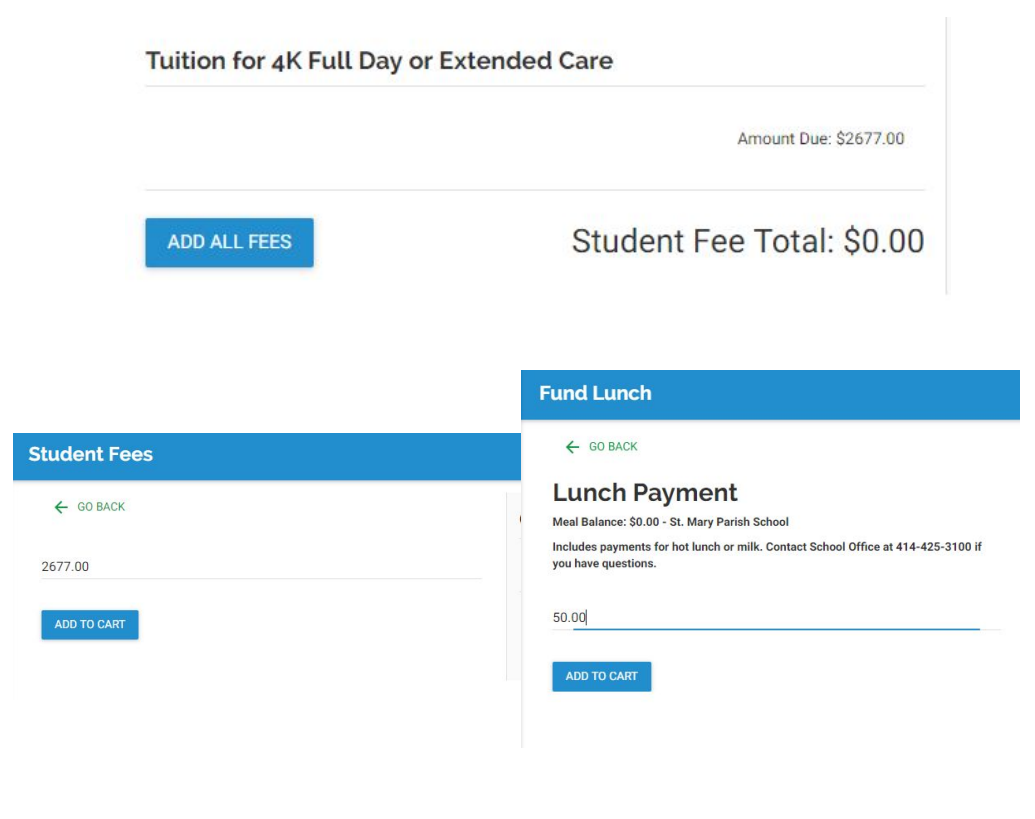

- Lunch: Fund Lunch
- ASC or Tuition: Student Fees

#### Step 2: Select student.

Step 3: Click on Amount Due (ASC and Tuition) or Lunch Payment (Lunch). Change amount if necessary. Click Add to Cart.

Step 4. Click on Begin Checkout.

Step 5. Choose payment method or enter new method. Review items and total. Select Pay Now.